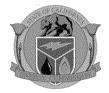

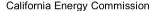

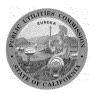

California Public Utilities Commission

WORKSHOP RE: Development of renewable resource portfolios for transmission planning

# Notice of Joint California Energy Commission and California Public Utilities Commission staff Workshop on renewable resource portfolios for the California ISO Transmission Planning Process

The California Energy Commission and California Public Utilities Commission will conduct a workshop to discuss proposed renewable resource portfolios for the California Independent System Operator's (California ISO) 2013-2014 Transmission Planning process:

### **December 19, 2012**

Beginning at 10am and ending no later than 4pm
CALIFORNIA ENERGY COMMISSION
1516 Ninth Street
1st Floor, Hearing Room A
Sacramento, California
Wheelchair Accessible

Remote Access Available by Computer or Phone via WebEx™ (Instructions below)

# **Background**

In accordance with a May, 2010 Memorandum of Understanding between the California ISO and the California Public Utilities Commission (CPUC), the CPUC in coordination with the California Energy Commission (Energy Commission) develop the renewable resource portfolios used by the California ISO in its annual Transmission Planning Process. The purpose of this workshop is to discuss proposed renewable resource portfolios for the 2013-2014 Transmission Planning Process.

The draft portfolios will be sent to the Energy Commission's energypolicy list, the CPUC's service lists for Long-term Procurement Plan (R.12-03-014) and Renewables Portfolio Standard (R.11-05-005) and the California ISO's market participants will be sent a market notice by December 12, 2012.

#### **Public Comment**

Informal oral comments will be accepted during the workshop.

Written comments should be submitted to Patrick Young (<a href="Patrick.young@cpuc.ca.gov">Patrick.young@cpuc.ca.gov</a>; (415) 703-5357) by 4:00 p.m. on January, 11, 2012, with subject line: "Comments on TPP Renewable Portfolios." Please include your name and any organization name. Comments should be in a downloadable, searchable format such as Microsoft® Word (.doc) or Adobe® Acrobat® (.pdf). Additionally, written comments may be posted to the Energy Commission's or CPUC's websites. Please note that your written and oral comments, attachments, and associated contact information (e.g. your address, phone, email, etc.) become part of the viewable public record. This information may become available via Google, Yahoo, and any other search engines.

## **Public Adviser and Other Commission Contacts**

The Energy Commission's Public Adviser's Office provides the public assistance in participating in Energy Commission proceedings. If you want information on how to participate in this forum, please contact the Public Adviser's Office at <a href="mailto:PublicAdviser@energy.ca.gov">PublicAdviser@energy.ca.gov</a> or (916) 654-4489 (toll free at (800) 822-6228).

If you have a disability and require assistance to participate, please contact Lou Quiroz at <a href="mailto:lquiroz@energy.ca.gov">lquiroz@energy.ca.gov</a> or (916) 654-5146 at least five days in advance.

Media inquiries should be sent to the Media and Public Communications Office at <a href="mediaoffice@energy.ca.gov">mediaoffice@energy.ca.gov</a> or (916) 654-4989.

If you have questions on the subject matter of this meeting, please contact Kevin Dudney, <a href="mailto:kevin.dudney@cpuc.ca.gov">kevin.dudney@cpuc.ca.gov</a> or (415) 703-2557.

#### Remote Attendance

You may participate in this meeting through WebEx, the Energy Commission's online meeting service. Presentations will appear on your computer screen, and you may listen to audio via your computer or telephone. Please be aware that the meeting may be recorded.

# To join a meeting:

VIA COMPUTER: Go to <a href="https://energy.webex.com">https://energy.webex.com</a> and enter the unique meeting number: 920 422 949. When prompted, enter your name and the following meeting password: meeting@10

The "Join Conference" menu will offer you a choice of audio connections:

- 1. To call into the meeting: Select "I will call in" and follow the on-screen directions.
- 2. International Attendees: Click on the "Global call-in number" link.
- 3. To have WebEx call you: Enter your phone number and click "Call Me."
- 4. To listen over the computer: If you have a broadband connection, and a headset or a computer microphone and speakers, you may use VoIP (Internet audio) by going to the Audio menu, clicking on "Use Computer Headset," then "Call Using Computer."

VIA TELEPHONE ONLY (no visual presentation): Call 1-866-469-3239 (toll-free in the U.S. and Canada). When prompted, enter the unique meeting number: **920 422 949**. International callers may select their number from <a href="https://energy.webex.com/energy/globalcallin.php">https://energy.webex.com/energy/globalcallin.php</a>

VIA MOBILE ACCESS: Access to WebEx meetings is now available from your mobile device. To download an app, go to <a href="https://www.webex.com/overview/mobile-meetings.html">www.webex.com/overview/mobile-meetings.html</a>.

If you have difficulty joining the meeting, please call the WebEx Technical Support number at 1-866-229-3239.

Mail Lists:

Energy Commission: energypolicy

CPUC: LTTP and RPS

California ISO: Market participants